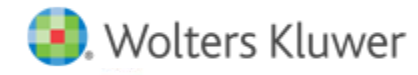

## **Release Notes**

**Release 2018.01000 December 2017**

# **CCH® ProSystem** *fx***® Planning**

### **Welcome to CCH ProSystem** *fx* **Planning 2018.01000**

This bulletin provides important information about the 2018.01000 release of CCH ProSystem *fx* Planning. Please review this bulletin carefully. If you have any questions, additional information is available on CCH [Support Online.](https://support.cch.com/productsupport/productSupport.aspx?id=14) As previously communicated, we now provide software downloads for all releases. For more information on how to use Software Delivery Manager[, click here.](https://support.cch.com/kb/solution.aspx/sw43436)

#### **Tax Cuts and Jobs Act**

Legislation is currently being monitored and if passed, will be included on our 2018.02000 release made available February 4, 2018.

#### **New in this Release**

#### **The ability to export a return from ProSystem** *fx* **Tax for a prior tax year**

The ability to export prior tax year (2016) data from CCH ProSystem *fx* Tax is now available in addition to the ability to export from the current tax year (2017).

#### **Nonresident state tax calculation**

Automatic calculation of nonresident state(s) tax is now available for certain states. To add a nonresident state to a plan:

- 1. Open an existing plan or create a new plan in CCH ProSystem *fx* Planning.
- 2. Open *Plan Properties* in an existing plan by selecting **File > Plan Properties**, **Ctrl + R**, or by clicking the icon on the toolbar. *Plan Properties* opens automatically when creating a new plan.
- 3. Select the **Configuration** tab.
- 4. Click on the **Nonresident State** button.
- 5. Check the appropriate **Nonresident State** box.
- 6. Click **OK**.

The available states that calculate a nonresident tax return are:

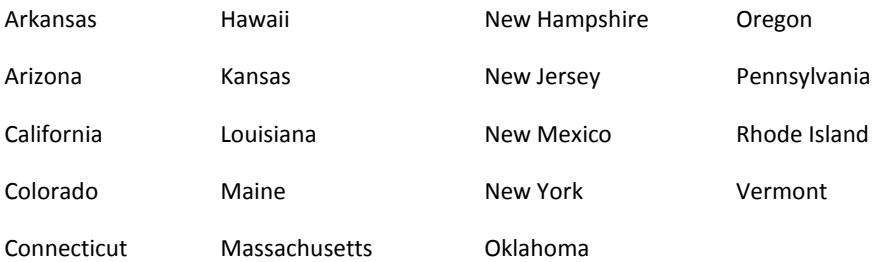

We anticipate adding additional nonresident states in the future.

#### **Nonresident adjustments grid**

This grid has been added to aid in the nonresident state tax calculation.

#### **Credit for taxes paid to another state**

The resident state credit for taxes paid to another state calculation and supporting worksheet is now available when an available nonresident state is selected in the plan.

#### **Disaster Tax Relief and Airport and Airway Extension Act of 2017**

- Charitable contributions limits eased for individuals
- Standard deduction can be increased by qualified disaster related personal casualty loss
- Earned income from 2016 can be used to determine the 2017 earned income credit and the refundable child credit

#### **2018 Updates**

- Federal inflation rate
- Pension inflation
- Health Savings Account amount
- Maximum income subject to Self-Employment tax
- Premium Tax Credit amounts

#### **State Tax Bracket and Rate Updates**

- Arkansas 2019 tax bracket and rates
- Hawaii 2018 tax brackets and rates
- Iowa 2018 tax brackets and rates
- Maine 2018 tax brackets and rates
- New York 2018 tax brackets and rates
- North Carolina 2019 tax bracket and rates

#### **State Tax Standard Deduction Updates**

- District of Columbia 2018 standard deduction amounts
- Iowa 2018 standard deduction amounts
- Kentucky 2018 standard deduction amounts
- Maine 2018 standard deduction amounts
- New York 2018 standard deduction amounts
- North Carolina 2019 standard deduction amounts

#### **Technologies supported with CCH ProSystem fx Planning Release 2018.01000**

• Microsoft Server 2016

• Citrix® XenApp<sup>™</sup> version 7.12